# Ripristino ROMmon per i router Cisco serie 2500, 3000, AS5100 e uBR900 Ī

# Sommario

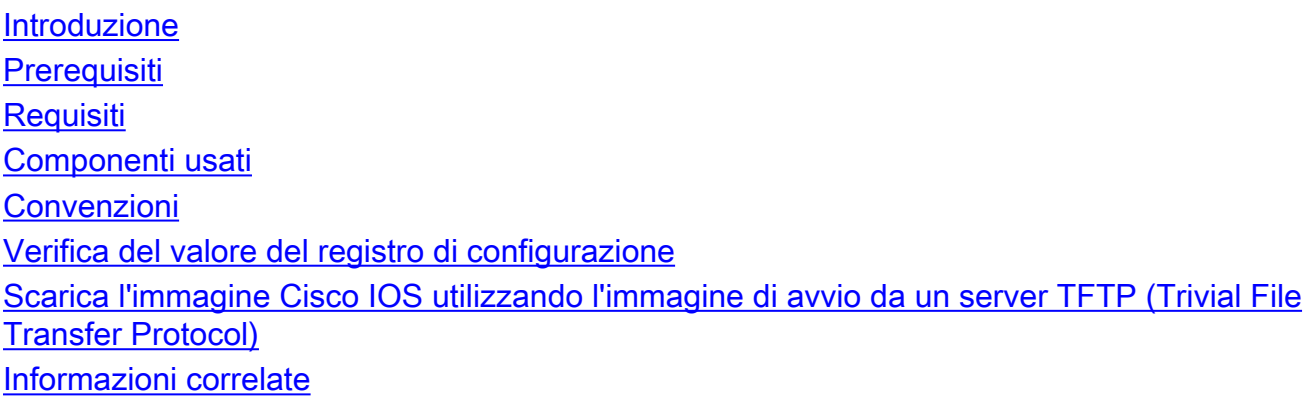

# <span id="page-0-0"></span>Introduzione

Questo documento spiega come ripristinare i router Cisco serie 2500, 3000, AS5100 e uBR900 bloccati in ROMmon (rommon#> o >prompt).

# <span id="page-0-1"></span>**Prerequisiti**

### <span id="page-0-2"></span>**Requisiti**

Per ripristinare un router dalla modalità ROMmon, il router deve essere accessibile fisicamente e deve avere un terminale collegato alla porta della console. Il recupero di un router da ROMmon non è possibile tramite telnet su nessuna delle interfacce. È necessario sapere come [copiare](http://www.cisco.com/univercd/cc/td/doc/product/software/ios120/relnote/fprn/loadswfp.htm) [l'immagine software Cisco IOS® da un server TFTP al router](http://www.cisco.com/univercd/cc/td/doc/product/software/ios120/relnote/fprn/loadswfp.htm).

### <span id="page-0-3"></span>Componenti usati

Le informazioni fornite in questo documento si basano sui seguenti elementi:

- Router Cisco serie 2500
- Router Cisco serie 3000
- Cisco serie AS5100 Universal Access Server
- Cisco serie uBR900 Router

Le informazioni discusse in questo documento fanno riferimento a dispositivi usati in uno specifico ambiente di emulazione. Su tutti i dispositivi menzionati nel documento la configurazione è stata ripristinata ai valori predefiniti. Se la rete è operativa, valutare attentamente eventuali conseguenze derivanti dall'uso dei comandi.

#### <span id="page-1-0"></span>**Convenzioni**

Per ulteriori informazioni sulle convenzioni usate, consultare il documento [Cisco sulle convenzioni](http://www.cisco.com/en/US/tech/tk801/tk36/technologies_tech_note09186a0080121ac5.shtml) [nei suggerimenti tecnici](http://www.cisco.com/en/US/tech/tk801/tk36/technologies_tech_note09186a0080121ac5.shtml).

### <span id="page-1-1"></span>Verifica del valore del registro di configurazione

La prima cosa da esaminare è il motivo per cui il router viene avviato in modalità ROMmon (indicata dal prompt "rommon # >" o ">"). Determinare se la causa è dovuta alla modifica del valore del registro di configurazione o a un'immagine software Cisco IOS danneggiata.

Se il router ha un'immagine software Cisco IOS valida, è sufficiente modificare il registro dei valori di configurazione in 0x2102 per ripristinare il router. La procedura è illustrata di seguito.

1. Se il prompt ROMmon è ">", digitare quanto segue al prompt ROMmon:

>**o/r 0x2102** >**i** System Bootstrap, Version 11.0(10c)XB2, RELEASE SOFTWARE Copyright (c) 1986-2003 by cisco Systems 2500 processor with 16384 Kbytes of main memory F3: 10021772+224116+562960 at 0x3000060 Restricted Rights Legend Use, duplication, .............................

2. Se il prompt di ROMmon è "rommon #>", digitare quanto segue al prompt: rommon 1> **confreg 0x2102**

Per rendere effettiva la nuova configurazione, è necessario reimpostare o spegnere e riaccendere il router:

rommon 2> **reset** System Bootstrap, Version 12.0(6r)T3, RELEASE SOFTWARE (fc1) Copyright (c) 1999 by cisco Systems, Inc. UBR924 platform with 16384 Kbytes of main memory.......................

Se il router viene avviato correttamente, la causa è un problema del valore del registro di configurazione.

Se il router si riavvia in ROMmon, procedere al [download dell'immagine Cisco IOS con l'immagine](#page-1-2) [di avvio da un server TFTP \(Trivial File Transfer Protocol\)](#page-1-2).

## <span id="page-1-2"></span>Scarica l'immagine Cisco IOS utilizzando l'immagine di avvio da un server TFTP (Trivial File Transfer Protocol)

Esiste un solo modo per installare un'immagine sui router serie 2500, 3000, AS5100 o uBR900 se il software Cisco IOS principale è stato eliminato o danneggiato. È necessario utilizzare la relativa immagine d'avvio.

Poiché è già stato determinato che la causa dell'avvio del router in ROMmon non è dovuta al valore del registro di configurazione, l'unica opzione disponibile per il ripristino è reinstallare o aggiornare il software Cisco IOS da un server TFTP utilizzando l'immagine di avvio incorporata (avvio Rx) nella ROM.

Per accedere alla modalità di avvio Rx o all'immagine di avvio, eseguire le operazioni seguenti:

1. Se il prompt di rommon è "rommon # >", digitare: rommon 1 > **confreg 0x2101**

Per rendere effettiva la nuova configurazione, è necessario reimpostare o spegnere e riaccendere il router:

```
rommon 2>reset
System Bootstrap, Version 12.0(6r)T3, RELEASE SOFTWARE (fc1) Copyright (c) 1999 by cisco
Systems, Inc.
UBR924 platform with 16384 Kbytes of main memory......................
```
2. Se il prompt di rommon è ">", digitare:

```
>o/r 0x2101
>i
System Bootstrap, Version 11.0(10c)XB2, RELEASE SOFTWARE
    Copyright (c) 1986-1994 by cisco Systems
    2500 processor with 16384 Kbytes of main memory
```
Restricted Rights Legend

Use, duplication, or ................

*!--- Output suppressed* .............16384K bytes of processor board System flash (Read/Write) Press RETURN to get started! hostname(boot)>

Si noti che il prompt è ora "router (boot)>", per confermare che il router è stato avviato utilizzando l'immagine di avvio.Nota: se il router si riavvia in ROMmon, è molto probabile che l'immagine di avvio sia danneggiata o mancante e l'unico modo per eseguire il ripristino è sostituire la scheda del processore System Flash o l'hardware.

Il passo successivo è aggiornare il software Cisco IOS come segue: 3.

```
hostname(boot)>enable
hostname(boot)#copy tftp flash
System flash directory:
File Length Name/status
1 2416128 c2500-is-l.123-1a.bin [invalid checksum]
[2416192 bytes used, 14361024 available, 16777216 total]
Address or name of remote host [255.255.255.255]? 172.16.1.2
Source file name? c2500-is-l.123-1a.bin
Destination file name [c2500-is-l.123-1a.bin]?
Accessing file 'c2500-is-l.123-1a.bin' on 172.16.1.2...
Loading c2500-is-l.123-1a.bin from 172.16.1.2 (via Ethernet0): ! [OK]
Erase flash device before writing? [confirm]
!--- Press Enter to confirm Flash contains files. Are you sure you want to erase? [confirm]
!--- Press Enter to confirm Copy 'c2500-is-l.123-1a.bin' from server as 'c2500-is-l.123-
1a.bin' into Flash WITH erase? [yes/no]yes
Erasing device... eeeeeeeeeeeeeeeeeeeeeeeeeeeeeeeeeeeeeeeeeeeeeeeeeeeeeeeeeeeeee
ee ...erased
Loading c2500-is-1.123-1a.bin from 172.16.1.2 (via Ethernet0): !!!!!!!!!!!!!!!!!!!
!!!!!!!!!!!!!!!!!!!!!!!!!!!!!!!!!!!!!!!!!!!!!!!!!!!!!!!!!!!!!!!!!!!!!!!!!!!!!!!!
!--- Output suppressed
!!!!!!!!!!!!!!!!!!!!!!!!!!!!!!!!!!!!!!!!!!!!!!!!!!!!!!!!!!!!!!!!!!!!!!!!!!!!!!!!
```
!!!!!!!!!!!!!!!!!!!!!!!!!!!!!!!!!!!!!!!!!!!!!! [OK - 16294764/16777216 bytes] Verifying checksum... OK (0x96AA) Flash copy took 0:08:23 [hh:mm:ss] hostname(boot)#

4. Usare il comando **show flash** per verificare la versione dell'immagine Cisco IOS appena caricata.

hostname(boot)#**show flash**

System flash directory: File Length Name/status **1 16294764 c2500-is-l.123-1a.bin** [16294828 bytes used, 482388 available, 16777216 total] 16384K bytes of processor board System flash (Read/Write) hostname(boot)#

5. Dopo aver copiato correttamente l'immagine Cisco IOS sul router, verificare di modificare il registro di configurazione in 0x2102 e ricaricare il router per avviarlo dall'immagine Cisco IOS.

```
hostname(boot)(config)#config-register 0x2102
hostname(boot)#reload
System configuration has been modified. Save? [yes/no]: no
Proceed with reload? [confirm]
```
*!--- Press Enter to confirm* \*Mar 1 00:12:58.463: %SYS-5-RELOAD: Reload requested System Bootstrap, Version 11.0(10c)XB2, PLATFORM SPECIFIC RELEASE SOFTWARE (fc1) Copyright (c) 1986-2003 by cisco Systems 2500 processor with 14336 Kbytes of main memory F3: 15405292+889440+952984 at 0x3000060 *!--- Output suppressed* Press RETURN to get started! hostname>

6. Utilizzare il comando **show version** per verificare il valore del registro di configurazione e la versione dell'immagine Cisco IOS appena caricata.

hostname>**show version** Cisco Internetwork Operating System Software IOS (tm) **2500 Software (C2500-IS-L), Version 12.3(1a)**, RELEASE SOFTWARE (fc1) Copyright (c) 1986-2003 by cisco Systems, Inc. Compiled Fri 06-Jun-03 07:46 by dchih Image text-base: 0x0307F6E8, data-base: 0x00001000 ROM: System Bootstrap, Version 11.0(10c)XB2, PLATFORM SPECIFIC RELEASE SOFTWARE  $(fc1)$ BOOTLDR: 3000 Bootstrap Software (IGS-BOOT-R), Version 11.0(10c)XB2, PLATFORM SP ECIFIC RELEASE SOFTWARE (fc1) Router uptime is 2 minutes System returned to ROM by reload System image file is "flash:c2500-is-l.123-1a.bin" cisco 2500 (68030) processor (revision L) with 14336K/2048K bytes of memory. Processor board ID 13587050, with hardware revision 00000000 Bridging software. X.25 software, Version 3.0.0. 2 Ethernet/IEEE 802.3 interface(s) 2 Serial network interface(s) 32K bytes of non-volatile configuration memory. 16384K bytes of processor board System flash (Read ONLY)

#### **Configuration register is 0x2102**

L'output del comando show version sopra mostra che il router ha caricato la nuova immagine Cisco IOS e il valore del registro di configurazione è 0x2102.

Per ulteriori informazioni, vedere [Procedura di installazione e aggiornamento del software per i](http://www.cisco.com/warp/customer/130/sw_upgrade_proc_flash.shtml) [modelli 1600, 2000, 2500, 3000, AS5100 e AS5200](http://www.cisco.com/warp/customer/130/sw_upgrade_proc_flash.shtml).

### <span id="page-3-0"></span>Informazioni correlate

- [Caricamento del software Cisco IOS con TFTP o RCP](http://www.cisco.com/univercd/cc/td/doc/product/software/ios120/relnote/fprn/loadswfp.htm?referring_site=bodynav)
- [Registro di configurazione](http://www.cisco.com/en/US/docs/routers/access/2600/hardware/installation/guide/2600appC.html?referring_site=bodynav)
- [Supporto tecnico Cisco Systems](http://www.cisco.com/cisco/web/support/index.html?referring_site=bodynav)